# **JA-81E manipulator przewodowy**

JA 81E umożliwia kontrole i programowanie systemu. Posiada wbudowany czytnik kart zbliżeniowych, dodatkowo wyposażony jest w wejście do podłączenia czujki przewodowej. Manipulator jest podłączany przewodowo do centrali alarmowej.

#### **Instalacja**

Manipulator przeznaczony jest do montażu wewnątrz pomieszczenia, zwykle przy drzwiach wejściowych.

- 1. **Należy otworzyć obudowę manipulatora** (wcisnąć zatrzask u dołu obudowy). Zatrzask będzie dostępny po otwarciu klapki chroniącej klawiaturę.
- 2. Zamontować tylnią część obudowy w wyznaczonym miejscu.
- 3. **Podłącz przewodowo do centrali alarmowej. Istnieją dwa sposoby podłączenia:**
	- o Użycie skrętki z podwójną parą przewodów (jedna para to zasilanie +U i GND a druga para A i B to sygnał: maks. długość 100m) dla ostatecznego połączenia klawiatury z centralą alarmową. Złącza na manipulatorze należy połączyć przewodami z ich odpowiednikami na płycie centrali alarmowej (GND, A, B, +U).
	- Użycie płaskiego przewodu z wtyczką RJ (maks. 10 metrów) ale tylko do tymczasowego podłączenia( do testów). Na płycie centrali alarmowej i w manipulatorze znajdują sie odpowiednie wejścia do wtyczek podpisane LINE..
- 4. Podłączyć dodatkową czujkę przewodową (jeżeli jest wykorzystywana) obydwa przewody przełożyć do złączy IN i GND. Zob. schemat nr 2.
- 5. Opis programowania systemu alarmowego z klawiatury znajduje się w instrukcji ogólnej centrali alarmowej.

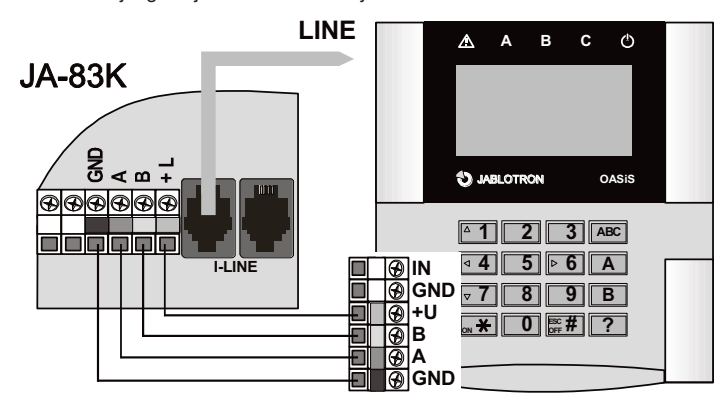

Schemat 1. Podłączenia do centralia alrmowej

# **Menu manipulatora**

Menu manipulatora można aktywować poprzez przytrzymanie wciśniętego klawisza ? w trybie Serwisowym. Wyświetli sie wtedy wewnętrzne menu manipulatora. Używając do przewijania klawiszy 1 i 7 możesz przewijać poniższe menu:

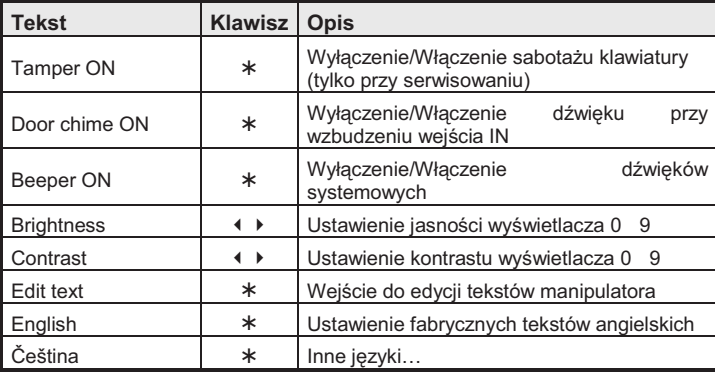

Aby wyjść z menu, wciśnij **#** (wyjście z menu nastąpi automatycznie po 10 sekundach nieaktywności).

## **Uwagi:**

- Zasilanie manipulatora może być włączone poprzez podłączenie do przewodu cyfrowego lub załączenie zasilania w centrali alarmowej.
- Każdy manipulator posiada własne menu tzn. każdy manipulator w systemie może mieć własne ustawienia.
- Manipulator nie zmienia swoich ustawień nawet po odłączeniu zasilania (ustawienia mogą zostać zmienione tylko za pomocą menu).

Menu manipulatora uruchamiamy także poprzez wciśnięcie i przytrzymanie klawisza  $*$  w trakcie podłączania do niego zasilania.

## **Wyłączenie (po 3 minutach) wyświetlania alarmu**

W zgodzie ze standardami EN manipulator nie pokazuje stanu systemu alarmowego, gdy system jest uzbrojony. Sygnalizacja powróci podczas obsługi manipulatora lub, gdy zostało wywołane opóźnione czasu na wejście. Możliwe jest trwałe włączenie sygnalizacji, jeżeli jest to konieczne.

#### **Instalacja dodatkowej czujki przewodowej**

Jeżeli jest taka potrzeba można podłączyć do manipulatora czujkę przewodową (np. czujka otwarcia), wykorzystując do tego złącza IN i GND, w momencie odłączenia od GND, na centrali będzie aktywowany alarm z linii opóźnionej (niezmienna reakcja).

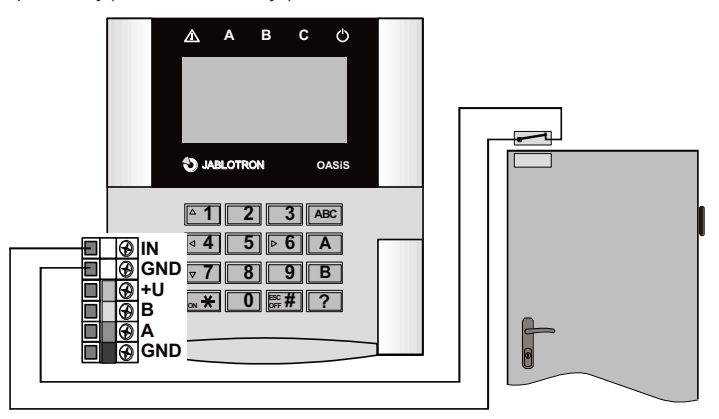

Schemat 2. Przykładowe podłączenia czujki przewodowej

#### *Uwagi:*

- Jeżeli złącze IN nie jest używane , należy je zewrzeć do GND.
- Wejście IN informuje centrale alarmową o wywołaniu naruszenia czujki w momencie, gdy zostanie pobudzone (reakcja pulsu, tzn., że manipulator pomocniczy nie może sygnalizować trwale otwartych drzwi.

# **Sterowanie wyjściami PgX**

Wyjścia PgX mogą być załączane (\*) i wyłączanie (#) przez długie wciśnięcie (5 sekund). Funkcja ta musi być włączona w centrali alarmowej. Długi sygnał dźwiękowy potwierdza zmianę stanu przekaźnika.

### **Edytowanie tekstu na manipulatorze**

Najwygodniejszy sposób edytowania tekstu to edycja przy użyciu komputera PC I uruchomionego programu Olink. Aby przesłać wyedytowany tekst do klawiatury musi być ona podłączona przewodowo do szyny cyfrowej system OASIS (np. jeden przewód od PC do centrali alarmowej a drugi od centrali do manipulatora). Teksty zostaną przesłane po wybraniu opcji Zapisz w oknie Teksty w programie Olink.

Nazwy można edytować za pomocą manipulatora po wybraniu menu "Edycja tekstu" Następnie wciskając przyciski ze strzałką należy wybrać nazwę, która ma być edytowana, przyciskami 1 i 7 zmieniane są znaki alfanumeryczne, przyciskami 4 i 6 wybierany jest kolejny znak do edycji w wyrazie, natomiast 2 służy do kasowania znaku. Na każdym manipulatorze teksty muszą być wprowadzone oddzielnie.

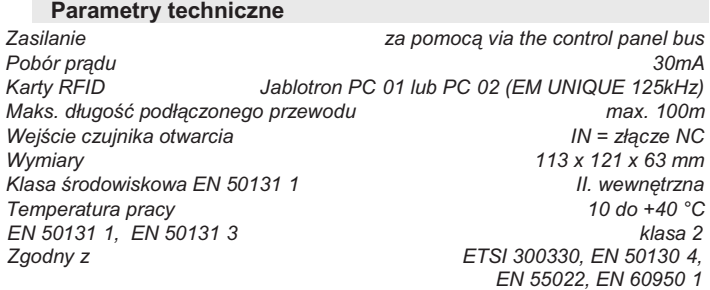

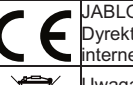

JABLOTRON Ltd. deklaruje, iż urządzenie spełnia wszystkie wymogi Dyrektywy 1999/5/EC. Kopia deklaracji zgodności znajduje się na stronie internetowej www.jablotron.cz

Uwaga: Urządzenie nie zostało wyprodukowane z żadnych szkodliwych materiałów, jednak w przypadku zużycia zaleca się zwrócić go do punktu zakupu lub producenta.